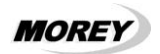

# *TECLADO PARA CONTROLE DE ACESSO* XS-1

#### **Instalação**

Para parafusar o XS-1 na parede, proceda da seguinte forma:

- 1. Remova a tampa traseira e use a mesma para marcar a parede para furação;<br>2. Esca apenas 2 furos para bucha N  $^{\circ}$  5 e fixe a tampa traseira com parafuso
- 2. Faça apenas 2 furos para bucha N.º 5 e fixe a tampa traseira com parafusos soberbos de 3,5mm x 25mm;
- 3. Faça as ligações de +12V e Negativo na alimentação 12VCC disponível.
- 4. Faça as conexões com os relês conforme a aplicação, usando em cada relê os contatos C e NA ou NF conforme figura 3 na última página.
- 5. Terminada a conexão dos fios, encaixe o XS-1 na tampa inferior fixada na parede.<br>6. IMPORTANTE: As saídas do relê não fornecem energia elétrica, são anenas
- 6. **IMPORTANTE: As saídas do relê não fornecem energia elétrica, são apenas contatos secos que chaveiam ligações de corrente continua, alternada, 12V, 110V ou 220V conforme o tipo de aparelho que se deseje acionar. Veja exemplos de instalação a seguir:**

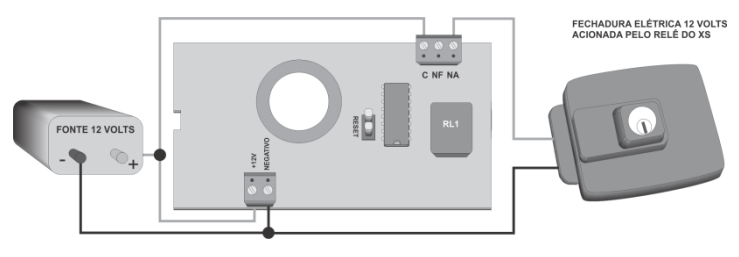

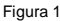

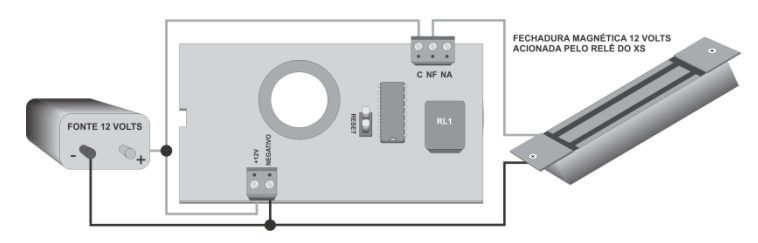

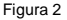

## **Instruções para utilização do teclado para controle de acesso XS-1**

O teclado para controle de acesso XS-1 possui memória para programação de 94 senhas de 4 dígitos incluindo 1 senha mestre que é **1 2 3 4**. A senha mestre vem programada de fábrica e aciona o relé. Para cada senha deve-se atribuir uma posição de memória que pode ser de 01 a 93. A posição de memória 00 pertence à senha mestre que também pode ser alterada.

#### *I) Como programar novas senhas*

- 1. Pressione a tecla **[PROG]**. O led PROG acende;
- 2. Digite a senha mestre. O led **PROG** começa a piscar lentamente;
- 3. Digite 1. O led **PROG** começa a piscar mais rápido;
- 4. Digite a posição de memória a ser alocada a nova senha (de 00 a 93).<br>5. Digite a nova senha de 4 dígitos
- Digite a nova senha de 4 dígitos.
- 6. Pressione a tecla **[ENT]**. O led **PROG** apaga e um tom de confirmação irá soar.

# **[PROG] + [senha mestre] + [X Y Z] + [nova senha de 4 dígitos] + [ENT]**

- $X = [1]$
- **Y Z** = Posição de memória a ser alocada a nova senha: de [0 1] a [9 3]

## **A posição de memória [0 0] pertence à senha mestre.**

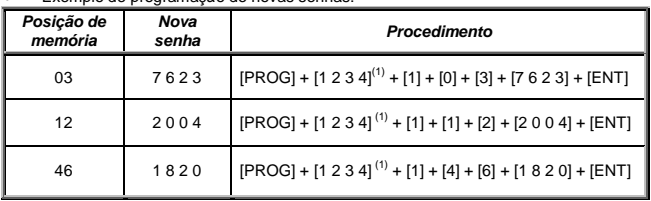

Exemplo de programação de novas senhas:

#### (1) Senha mestre de fábrica.

As senhas programadas podem ser alteradas da mesma forma em que elas foram programadas, ou seja, use o mesmo procedimento que usou para programar uma senha para alterar a senha de uma determinada posição de memória.

## *II) Como alterar a senha mestre:*

A senha mestre ocupa a posição de memória [0 0]. De fábrica, a posição de memória [0 0] é ocupada pela senha [1 2 3 4]. Esta senha pode ser alterada, e isto se faz da mesma forma como se programa novas senhas. É importante saber que a senha que ocupará a posição de memória [0 0], qualquer que seja ela, é a que permitirá programação de novas senhas e a configuração do relé. Portanto ao modificar a senha da posição [0 0] lembre-se bem dela pois somente esta senha dará acesso às programações.

Exemplo de alteração da senha mestre:

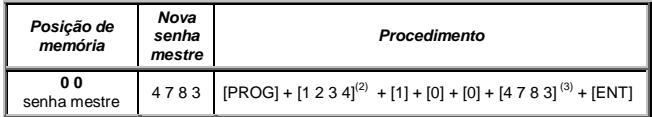

(2) Senha mestre de fábrica.

(3) Nova senha mestre.

## *III) Como eliminar senhas da memória*

- 1. Pressione a tecla **[PROG]**. O led PROG acende;<br>2. Digite a senha mestre, O led começa a piscar ler
- 2. Digite a senha mestre. O led começa a piscar lentamente;<br>3. Digite **[1]** O led PROG começa a piscar mais rápido:
- 3. Digite **[1]**. O led PROG começa a piscar mais rápido;
- Digite a posição de memória da senha a ser eliminada (de 01 a 93);
- 5. Pressione a tecla **[ENT]**. O led PROG apaga e um tom de confirmação irá soar.

# **[PROG] + [senha mestre] + [X Y Z] + [ENT]**

 $X = [1]$ 

Y Z = Posição de memória da senha a ser eliminada: de [0 1] a [9 3]

## **A senha mestre pode ser alterada porém não pode ser apagada.**

**Atenção:** Sempre que uma tecla inválida for pressionada, uma senha incorreta for digitada ou uma tentativa de programar uma senha já existente o teclado para controle de acesso XS-1 emite 3 bips.

Da mesma forma, se for iniciada uma seqüência de programação e esta não for concluída em 30 segundos, o XS-1 emite 3 bips e retorna ao repouso.

É importante que sejam anotadas as posições de memória e os nomes de seus respectivos usuários para futura referência, alteração ou mesmo eliminação de senha.

## *IV) Como configurar o funcionamento dos relés:*

- 1. Pressione a tecla **[PROG]**. O led PROG acende;
- 2. Digite a senha mestre. O led começa a piscar;
- 3. Tecle **[0]**; O led PROG começa a piscar mais rápido;
- 4. Tecle um número de **[0]** a **[9]** conforme a tabela abaixo para configurar o relé para pulso de ½ a 60 segundos ou retenção;

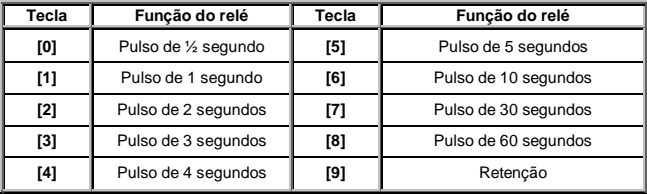

5. Pressione a tecla **[ENT]**. O led PROG apaga e um tom de confirmação irá soar.

## **[PROG] + [senha mestre] + [X Y] + [ENT]**

 $X = 101$ 

 $Y = [0] - [9]$ 

Exemplo de configuração de relés:

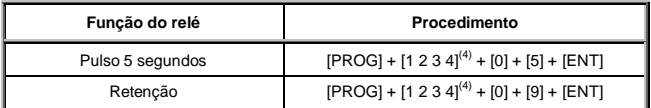

Senha mestre de fábrica. Usar a que estiver ocupando a posição de memória [0 0]

# *V) Como testar*

- 1. Programe algumas senhas;<br>2. Digite qualquer uma delas e
- 2. Digite qualquer uma delas e verá o LED do relé 1 acender;<br>3. Se o relé estiver configurado para pulso, o LED irá piscar pu
- 3. Se o relé estiver configurado para pulso, o LED irá piscar pelo tempo programado;<br>4. Se o relé estiver configurado para retenção, o LED irá acender e digitando pova
- Se o relé estiver configurado para retenção, o LED irá acender e digitando novamente a senha, o LED apagará,

### *VI) Como restabelecer a senha mestre de fábrica*

## **ATENÇÃO:**

## **ESTA OPERAÇÃO APAGARÁ TODAS AS SENHAS PROGRAMADAS.**

Se houver a necessidade de restabelecer a senha mestre e configuração de fábrica siga os passos abaixo. As senhas programadas serão apagadas e a senha mestre voltará a ser [1 2 3 4]. O relé voltará a operar em modo pulso de ½ segundo.

- 1. Abra a tampa traseira do XS-1;
- 2. Desconecte a alimentação do XS-1 desligando-o;
- 3. Coloque o jumper RESET conforme figura 3 abaixo;
- 4. Reconecte a alimentação do XS-1 ligando-o;
- 5. Aguarde no mínimo 2 segundos e remova o jumper;
- 6. A operação está concluída.

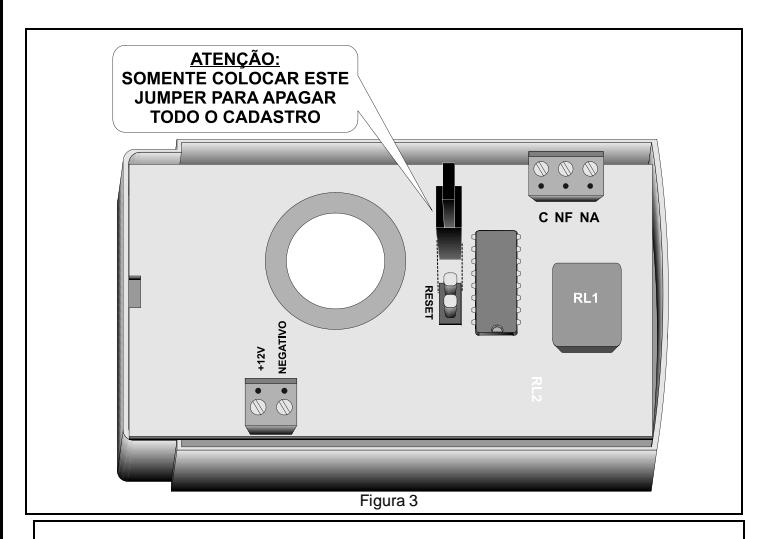

Para quaisquer dúvidas ou informações adicionais, entre em contato com nossa assistência  $t$ écnica de 2<sup>a</sup>. a  $6^a$ . das 8:00hs às 13:00hs e das 14:00hs às 17:00hs pelo telefone: 0xx11-4071-3399